# Модуль твердотельное реле, 4 канала, FLASH-I2C

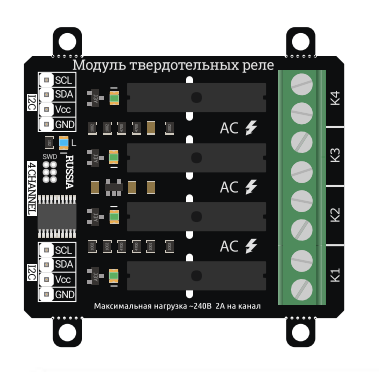

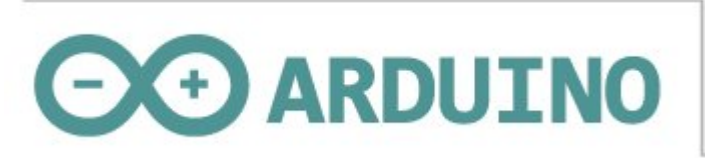

# Общие сведения:

Модуль твердотельных реле [на 4 канала, I2C, Flash](https://iarduino.ru/shop/Expansion-payments/solid-rele-4ch-i2c.html) - является устройством коммутации, которое позволяет подключать и отключать устройства к сети переменного тока от 120В до 240В. При этом устройства подключённые через выходные контакты модуля, не должны потреблять более 2А переменного тока (на каждый канал).

Управление модулем осуществляется по шине I2C. Модуль относится к линейке «Flash», а значит к одной шине I2C можно подключить более 100 модулей, так как их адрес на шине I2C (по умолчанию 0x09), хранящийся в энергонезависимой памяти, можно менять программно.

Модуль можно использовать в любых проектах где требуется управлять устройствами с напряжением питания от 120В до 240В и потреблением переменного тока до 2А.

# Спецификация:

- Напряжение питания: 5 В (постоянного тока).
- Потребляемый ток: до 20 мА.
- Коммутируемое напряжение: от 120 В до 250 В (переменного тока).
- Коммутируемый ток: до 2 А (на каждый канал).
- Количество каналов: 4.
- Интерфейс: I2C.
- Скорость шины I2C: 100 кбит/с.
- Адрес на шине I2C: устанавливается программно (по умолчанию 0x09).
- Уровень логической 1 на линиях шины I2C: 3,3 В (толерантны к 5 В).
- Рабочая температура: от -40 до +65 °С.
- Габариты с креплением: 55 х 55 мм.  $\bullet$
- Габариты без креплений: 55 х 45 мм.
- Вес: 30 г.

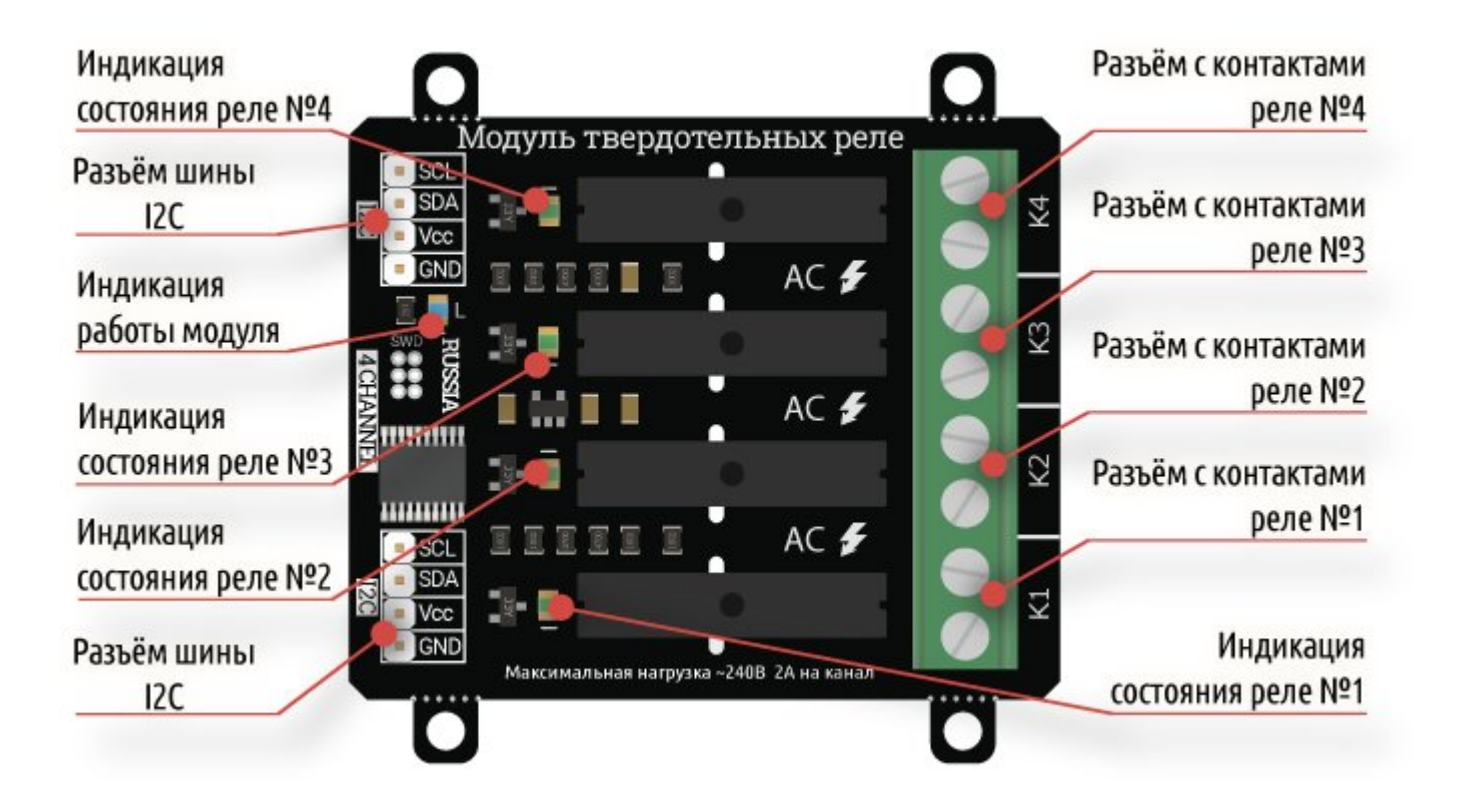

# Подключение:

Перед подключением модуля ознакомьтесь с разделом "Смена адреса модуля на шине I2C" в данной статье.

В левой части платы расположены два разъема для подключения модуля к шине I2C. Шина подключается к любому разъему I2C, а второй разъем можно использовать для подключения следующего модуля твердотельных реле, или других устройств.

- **SCL** вход/выход линии тактирования шины I2C.
- SDA вход/выход линии данных шины I2C.  $\bullet$
- Vcc вход питания модуля 5В.  $\bullet$
- **GND** общий вывод питания.

В правой части платы расположены четыре разъема: K1, K2, K3, K4, это выходы, через контакты которых подключаются силовые устройства к сети переменного тока от 120В до 250В. Устройства не должны потреблять более 2А (на каждый канал).

- K1 разъём первого реле с нормально разомкнутыми «NO» (Normally Open) контактами.
- K2 разъём второго реле с нормально разомкнутыми «NO» (Normally Open) контактами.
- K3 разъём третьего реле с нормально разомкнутыми «NO» (Normally Open) контактами.
- K4 разъём четвёртого реле с нормально разомкнутыми «NO» (Normally Open) контактами.

Для удобства подключения к Arduino воспользуйтесь Trema [Shield,](https://iarduino.ru/shop/Expansion-payments/trema-shield.html) Trema Power [Shield](https://iarduino.ru/shop/Expansion-payments/trema-power-shield.html) или Motor [Shield.](https://iarduino.ru/shop/Expansion-payments/motor-shield.html)

# Способ 1: Используя провода и Piranha UNO

Используя провода «Папа – [Мама»](https://iarduino.ru/shop/Provoda-kabeli/nabor-provodov-papa-mama-20sm.html), подключаем напрямую к контроллеру [Piranha](https://iarduino.ru/shop/boards/piranha-uno-r3.html) UNO

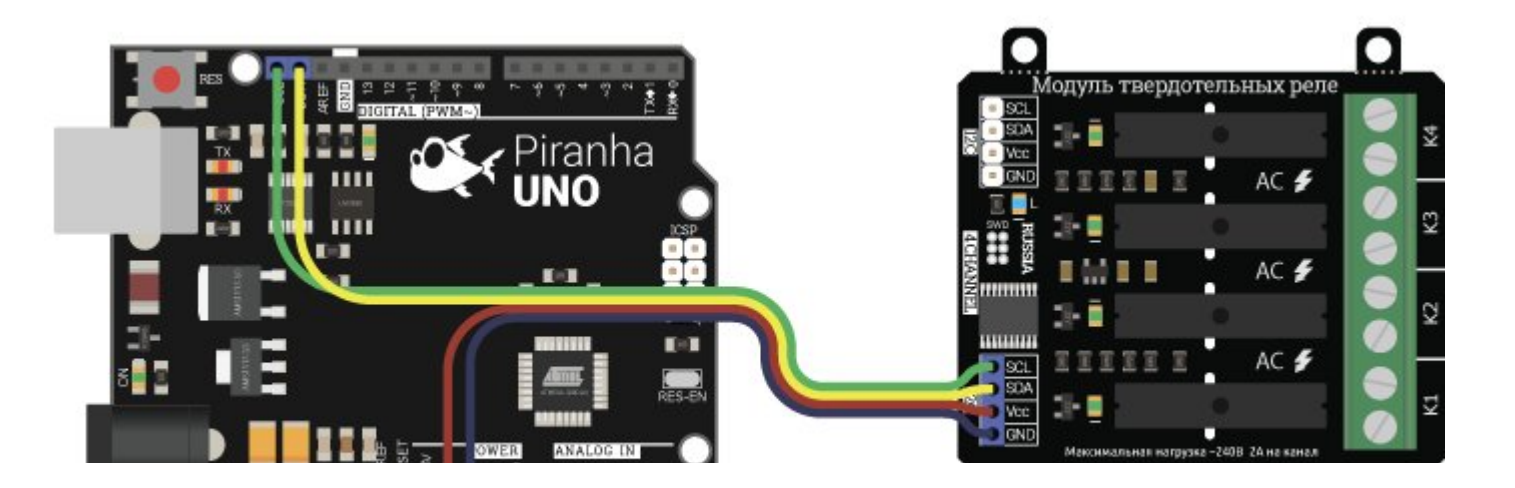

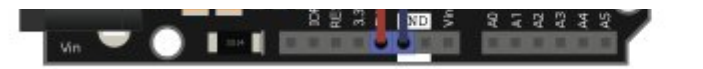

### Способ 2: Используя проводной шлейф и Trema Shield

Используя 4-х проводной шлейф подключаем к Trema Shield

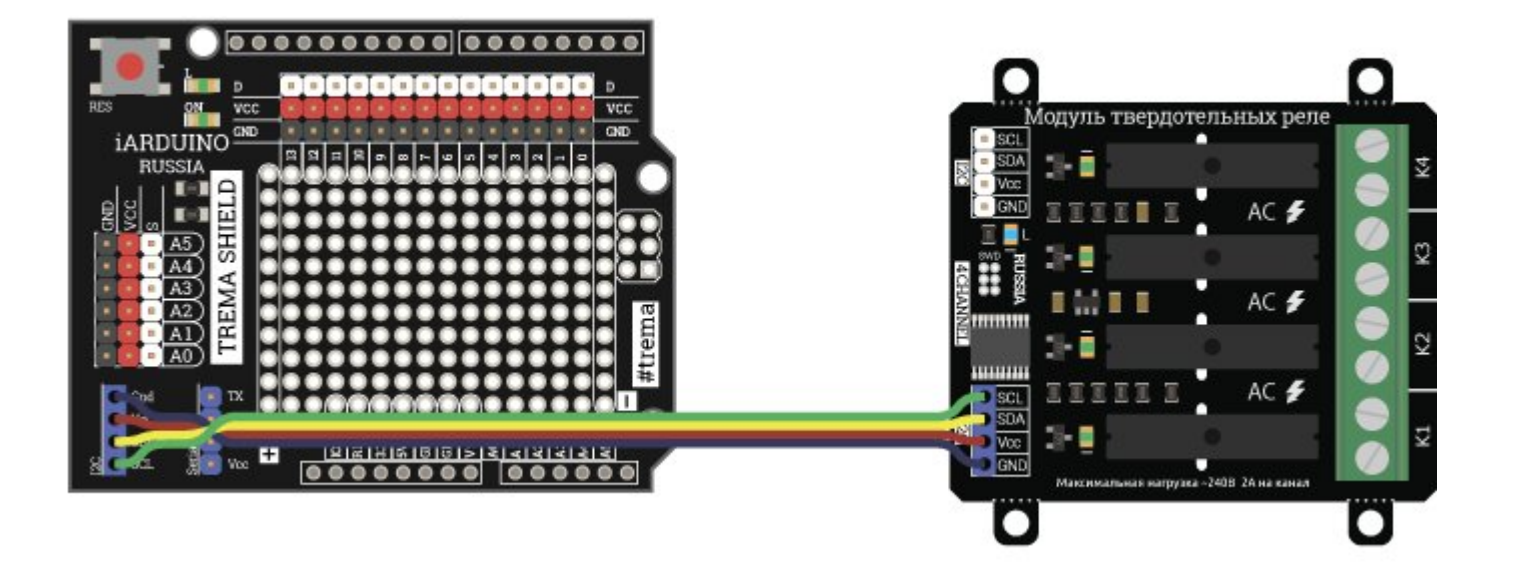

n

 $\bullet$ 

### Подключение нескольких устройств

Благодаря шине I2C возможно подключение более 100 устройств:

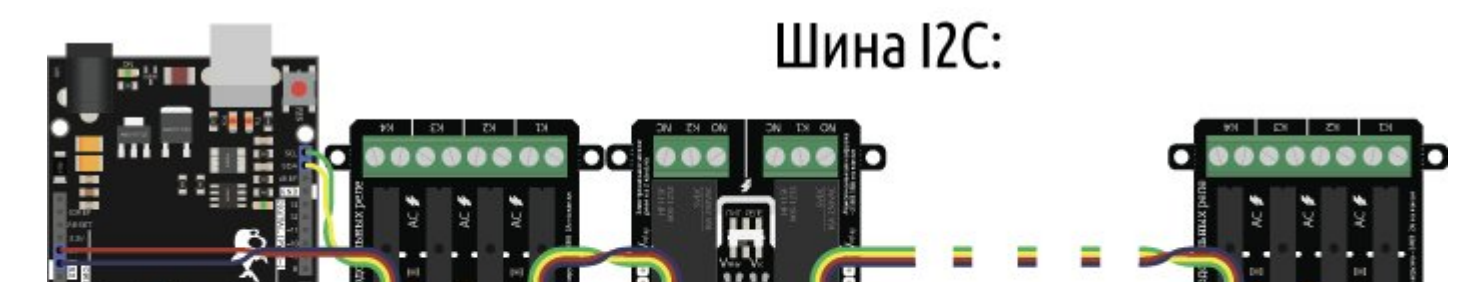

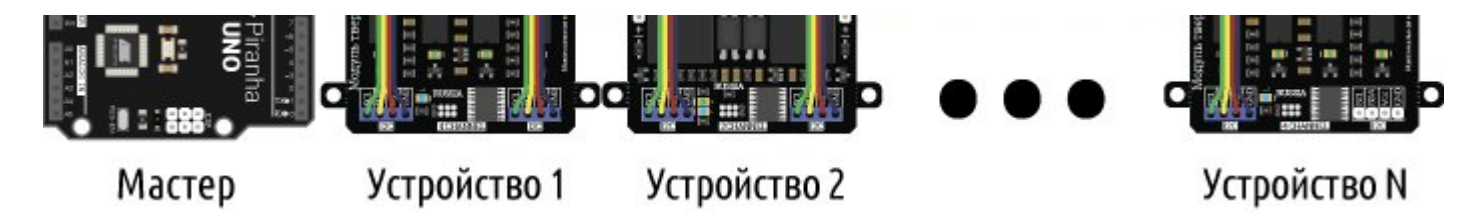

#### Подключение нагрузки:

При включении нагрузки загорается светодиод соответствующего канала:

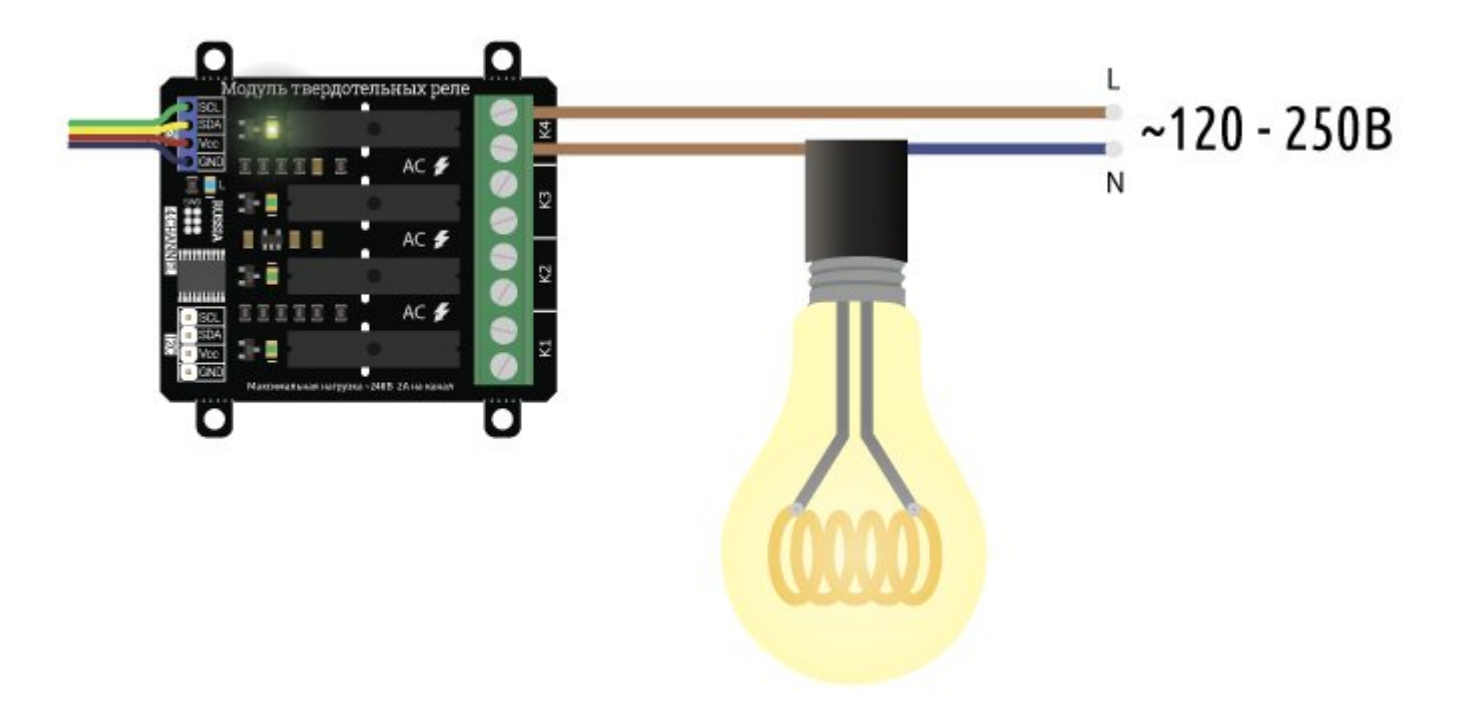

# Питание:

Входное напряжение питания логической части модуля, 5В постоянного тока, подаётся на выводы Vcc и GND любого разъёма шины I2C.

# Подробнее о модуле:

Модуль [твердотельных](https://iarduino.ru/shop/Expansion-payments/solid-rele-4ch-i2c.html) реле на 4 канала, I2C, Flash построен на базе микроконтроллера STM32F030F4, снабжен собственным

стабилизатором напряжения и четырьмя твердотельными реле.

Силовые устройства подключаются к сети переменного тока (от 120В до 240В) через контакты разъемов «K1», «K2», «K3», «K4».

О состоянии реле можно судить по светодиодам расположенным рядом с реле.

- Если светодиод выключен, значит реле отключено и его выводы разъединены.
- Если светодиод светится, значит реле включено и его выводы замкнуты.

Специально для работы с модулями силовых ключей и реле, нами разработана библиотека iarduino I2C Relay которая позволяет реализовать все функции модуля.

Подробнее про установку библиотеки читайте в нашей [инструкции](https://wiki.iarduino.ru/page/Installing_libraries).

# Смена адреса модуля на шине I2C:

По умолчанию все модули FLASH-I2C имеют установленный адрес 0х09. Если вы планируете подключать более 1 модуля на шину I2C, необходимо изменить адреса модулей таким образом, чтобы каждый из них был уникальным. Более подробно о том, как изменить адрес, а также о многом другом, что касается работы FLASH-I2C модулей, вы можете прочесть в этой [статье.](https://wiki.iarduino.ru/page/flash-i2c-common-features/)

В первой строке скетча необходимо записать в переменную **newAddress** адрес, который будет присвоен модулю. После этого подключите модуль к контроллеру и загрузите скетч. Адрес может быть от 0х07 до 0х7F.

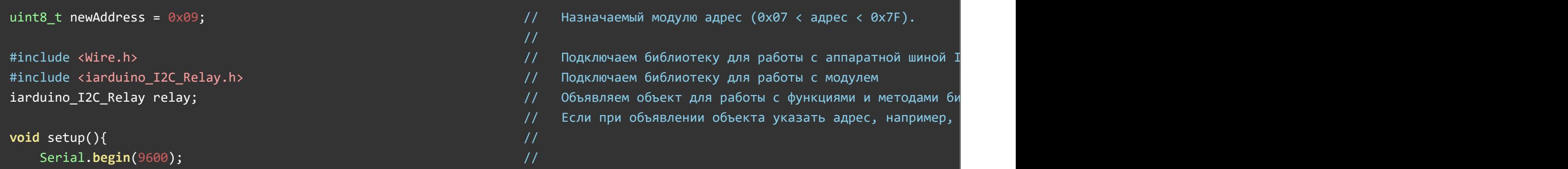

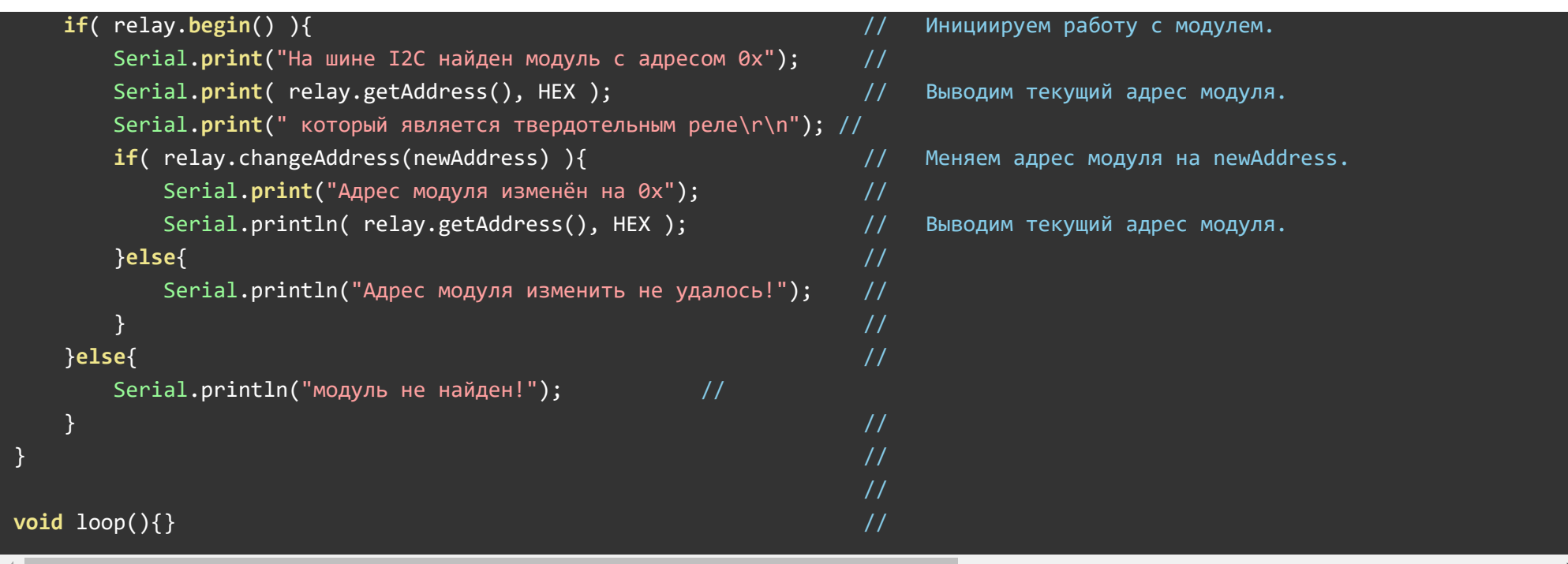

# Примеры:

# Поочерёдное включение и выключение реле модуля:

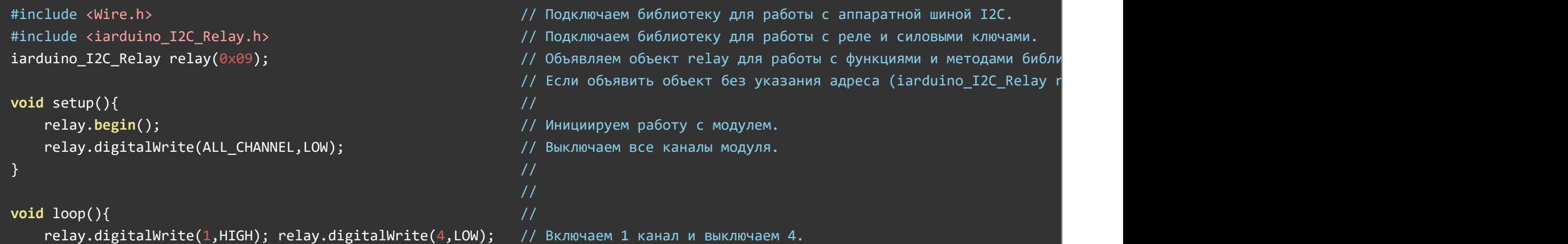

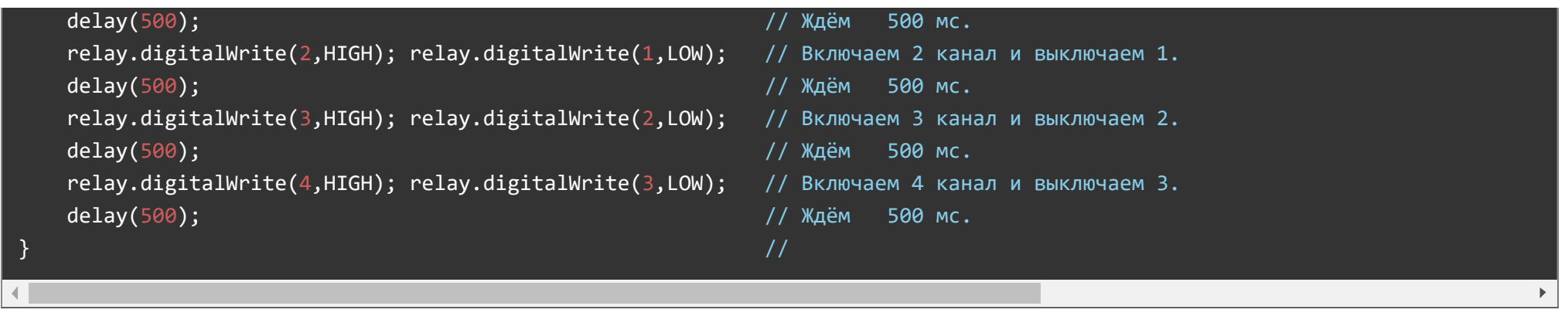

Данный пример будет поочерёдно включать и выключать реле.

# Чтение состояний реле модуля:

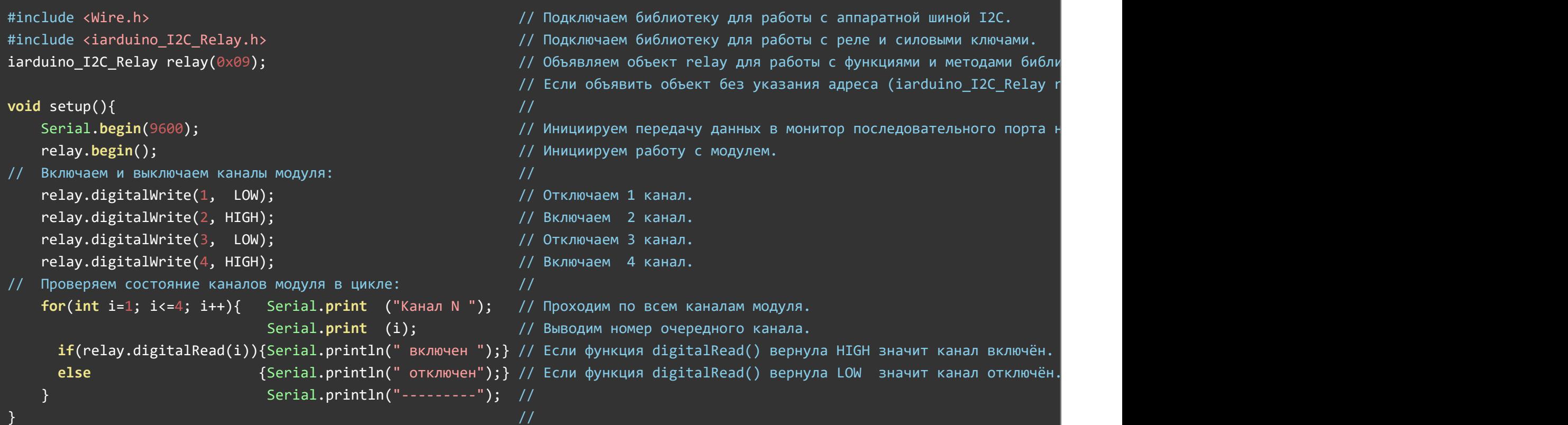

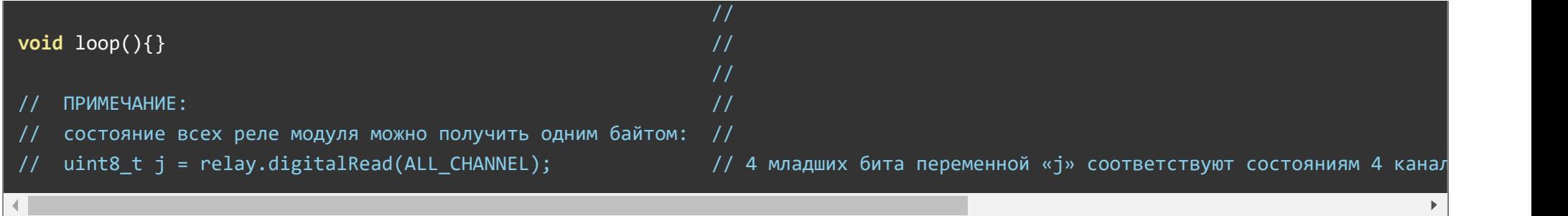

Данный пример считывает состояние реле и выводит их в монитор последовательного порта.

# Защита от зависаний Arduino и отключения шины I2C:

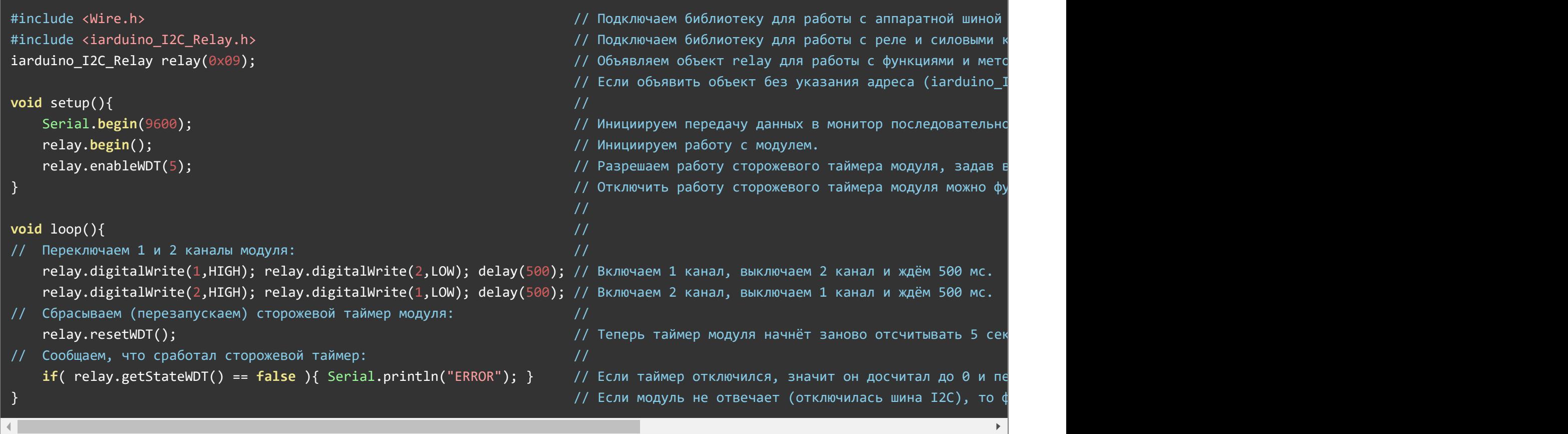

При нормальной работе данного примера, в первую половину секунды включено первое реле, а во вторую половину секунды включено второе реле.

Если отключить от модуля вывод SDA или SCL шины I2C, то реле перестанут переключаться, но одно из реле останется включённым. Подождав от 4 до 5 секунд, сработает сторожевой таймер модуля и все реле отключатся. Время ожидания зависит от того, в каком месте выполнения кода был отключён вывод.

Примечание: Время назначенное сторожевому таймеру функцией enableWDT() должно быть больше чем время между вызовами функции resetWDT().

#### Определение модуля на шине I2C и изменение его адреса:

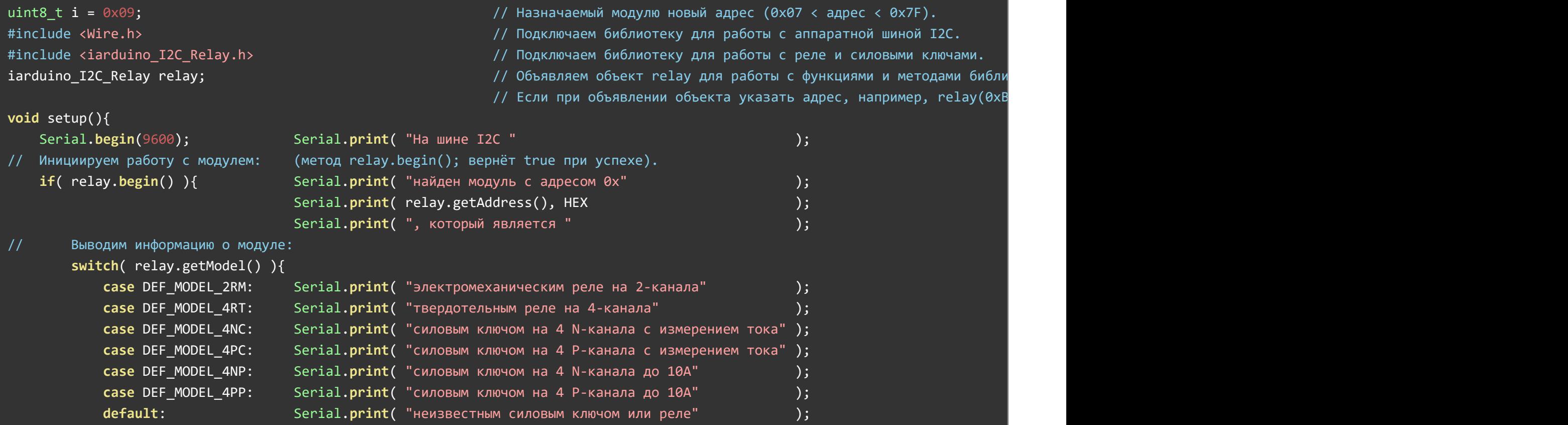

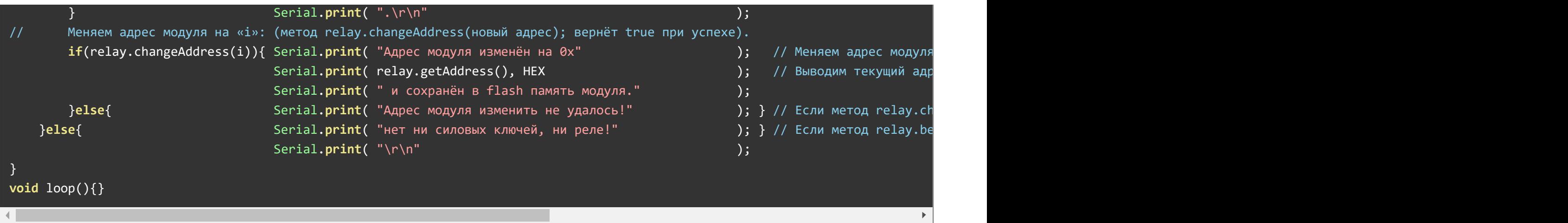

Для работы этого примера необходимо что бы на шине I2C был только один модуль.

В первой строке скетча определяется переменная «i» с указанием адреса которой будет присвоен модулю (это значение Вы можете изменить на то, которое требуется Вам).

Данный пример определяет тип модуля, его текущий адрес и присваивает модулю новый адрес на шине I2C.

# Описание функций библиотеки:

В данном разделе описаны функции библиотеки iarduino I2C Relay для работы с модулями реле.

Данная библиотека может использовать как аппаратную, так и программную реализацию шины I2C. О том как выбрать тип шины I2C рассказано в статье Wiki - расширенные возможности [библиотек iarduino для](https://wiki.iarduino.ru/page/i2c_connection/) шины I2C.

#### Подключение библиотеки:

Если адрес модуля известен (в примере используется адрес 0x09):

#include <iarduino\_I2C\_Relay.h> // Подключаем библиотеку для работы с модулями реле. iarduino\_I2C\_Relay relay(0x09); // Создаём объект relay для работы с функциями и методами библиотеки iarduino\_I2C\_Relay, указывая адрес модуля на шине I2C. Если адрес модуля неизвестен (адрес будет найден автоматически):

#include <iarduino I2C Relay.h> // Подключаем библиотеку для работы с модулями реле. iarduino I2C Relay relay;  $\frac{1}{2}$  Создаём объект relay для работы с функциями и методами библиотеки iarduino I2C Relay.

При создании объекта без указания адреса, на шине должен находиться только один модуль.

#### Функция begin();

- Назначение: Инициализация работы с модулем.
- Синтаксис: begin();
- Параметры: Нет.
- Возвращаемое значение: bool результат инициализации (true или false).
- Примечание: По результату инициализации можно определить наличие модуля на шине.
- Пример:

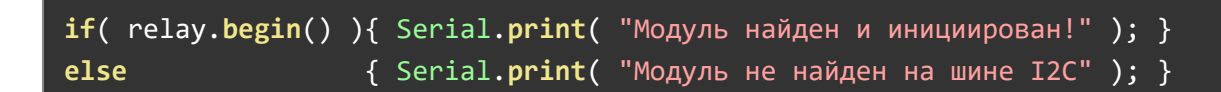

#### Функция reset();

- Назначение: Перезагрузка модуля.
- Синтаксис: reset();
- Параметры: Нет.
- Возвращаемое значение: bool результат перезагрузки (true или false).
- Пример:

if( relay.reset() ){ Serial.print( "Модуль перезагружен" ); } else  ${ \{ Serial.print("Модуль не перевarружен" ) \} }$ 

### Функция changeAddress();

- Назначение: Смена адреса модуля на шине I2C.
- Синтаксис: changeAddress( АДРЕС );
- Параметры:
	- uint8\_t АДРЕС новый адрес модуля на шине I2C (целое число от 0x08 до 0x7E)
- Возвращаемое значение: bool результат смены адреса (true или false).
- Примечание: Текущий адрес модуля можно узнать функцией getAddress().
- Пример:

```
if( relay.changeAddress(0x12) ){ Serial.print( "Адрес модуля изменён на 0x12" ); }
else \{ Serial.print( "Не удалось изменить адрес" ); }
```
### Функция getAddress();

- Назначение: Запрос текущего адреса модуля на шине I2C.
- Синтаксис: getAddress();
- Параметры: Нет.
- Возвращаемое значение: uint8\_t АДРЕС текущий адрес модуля на шине I2C (от 0x08 до 0x7E)
- Примечание: Функция может понадобиться если адрес модуля не указан при создании объекта, а обнаружен библиотекой.
- Пример:

```
Serial.print( "Адрес модуля на шине 12C = 0x");
Serial.println( relay.getAddress(), HEX );
```
# Функция getVersion();

- Назначение: Запрос версии прошивки модуля.
- Синтаксис: getVersion();
- Параметры: Нет  $\bullet$
- Возвращаемое значение: uint8\_t ВЕРСИЯ номер версии прошивки от 0 до 255.

Пример:

Serial.print( "Версия прошивки модуля "); Serial.println( relay.getVersion(), HEX );

#### Функция getModel();

- Назначение: Запрос типа модуля.
- Синтаксис: getModel();
- Параметры: Нет.
- Возвращаемое значение: uint8 t МОДЕЛЬ идентификатор модуля от 0 до 255.
- Примечание: По идентификатору можно определить тип модуля (см. пример).
- Пример:

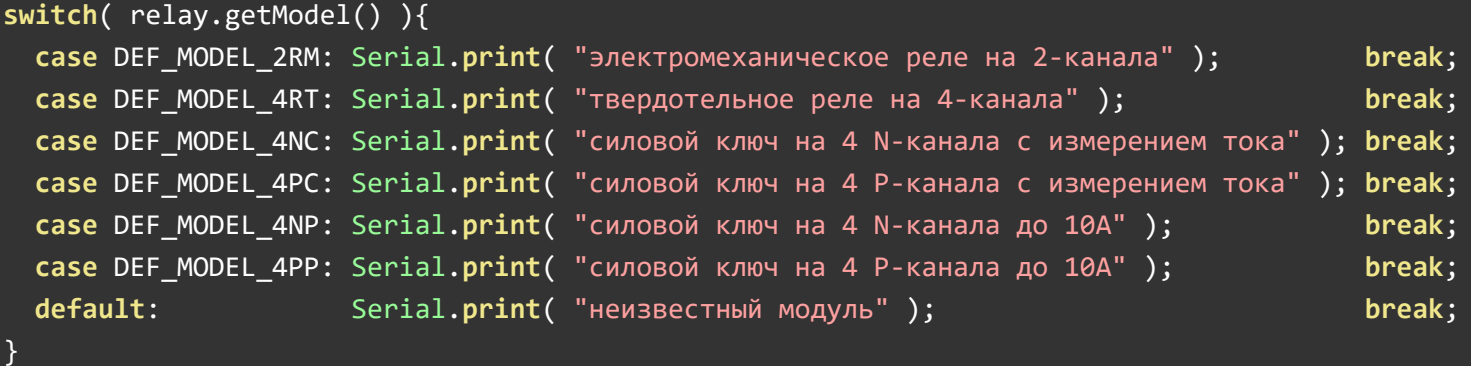

#### Функция digitalWrite();

- Назначение: Включение/выключение одного или всех реле модуля.
- Синтаксис: digitalWrite( РЕЛЕ , СОСТОЯНИЕ );
- Параметры:
	- uint8\_t РЕЛЕ номер реле модуля, от 1 до 4, или значение ALL\_CHANNEL.
	- uint8\_t СОСТОЯНИЕ значение 1 (включено) или 0 (отключено).
- Возвращаемое значение: Нет.  $\bullet$
- Примечание: Функция включает или отключает реле.
- Пример:

relay.digitalWrite( ALL CHANNEL, 0 ); // Отключить все реле. relay.digitalWrite(  $2, 1$  );  $\frac{1}{1}$  Bключить второе реле.

#### Функция digitalRead();

- Назначение: Чтение состояния одного из реле модуля.
- Синтаксис: digitalRead( РЕЛЕ );
- Параметры:
	- uint8\_t РЕЛЕ номер реле модуля, значение от 1 до 4.
- Возвращаемое значение: uint8\_t СОСТОЯНИЕ значение 1 или 0.  $\bullet$
- Примечание:
	- Функция возвращает состояние установленное функцией digitalWrite().
- Пример:

Serial.print( "Первое реле модуля "); if( relay.digitalRead( 1 ) ){ Serial.println( "включено " ); } else { Serial.println( "отключено "); }

# Дополнительные функции библиотеки:

Данные функции не являются основными, но могут быть полезны.

#### Функция enableWDT();

- Назначение: Запуск (разрешение работы) сторожевого таймера модуля.
- Синтаксис: enableWDT( ВРЕМЯ );
- Параметры:
- uint8\_t ВРЕМЯ количество секунд от 1 до 254.
- Возвращаемое значение: bool результат запуска сторожевого таймера (true или false).  $\bullet$
- Примечание:  $\bullet$ 
	- После выполнения функции, сторожевой таймер начнёт отсчитывать время, от указанного до 0. Обнуление сторожевого таймера приведёт к перезагрузке модуля и, как следствие, отключению всех его каналов.
	- Если в процессе выполнения скетча, постоянно обращаться к функции enableWDT() (или resetWDT(), см. ниже), то таймер не сможет досчитать до 0, пока корректно работает скетч и шина I2C.
- Пример:

 $relav.enableWDT(10); // Hepe3 10 секvHA MOQVJb nepesarpysurca.$ 

### Функция disableWDT();

- Назначение: Отключение (запрет работы) сторожевого таймера модуля.
- Синтаксис: disableWDT();  $\bullet$
- Параметры: Нет.  $\bullet$
- Возвращаемое значение: bool результат отключения сторожевого таймера (true или false).  $\bullet$
- Примечание:  $\bullet$ 
	- Обращение к функции отключает сторожевой таймер без перезагрузки модуля.
- Пример:

relay.disableWDT(); // Отключение сторожевого таймера.

### Функция resetWDT();

- Назначение: Сброс (перезагрузка) сторожевого таймера.
- Синтаксис: resetWDT();
- Параметры: Нет  $\bullet$
- Возвращаемое значение: bool результат перезагрузки сторожевого таймера (true или false).  $\bullet$
- Примечание:
- Функция сбрасывает время сторожевого таймера в значение которое было определено ранее функцией enableWDT(), значит таймер начнёт отсчёт времени заново.
- К функции resetWDT() можно обращаться только если сторожевой таймер уже запущен, в противном случае функция resetWDT() вернёт false.
- Пример:

relay.enableWDT( $10$ ); // Через 10 секунд модуль перезагрузится; delay(9000); // Ждём 9 секунд.  $relay.$ resetWDT(); // Модуль перезагрузится не через 1 секунду, а через 10.

# Функция getStateWDT();

- Назначение: Чтение состояния сторожевого таймера.
- Синтаксис: getStateWDT();
- Параметры: Нет.  $\bullet$
- Возвращаемое значение: bool выполняется отсчёт времени (true или false).
- Примечание:
	- Если таймер запущен функцией enableWDT() и не отключался функцией disableWDT(), а функция getStateWDT() вернула false, значит таймер досчитал до 0, и перезагрузил модуль.
	- Если модуль не отвечает, например, отключилась шина I2C, то функция getStateWDT() так же вернёт false.
- Пример:

```
if( relay.getStateWDT() ){ Serial.println( "таймер выполняет отсчёт времени." ); }
else                     { Serial.println( "сторожевой таймер отключен."); }
```